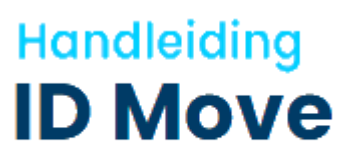

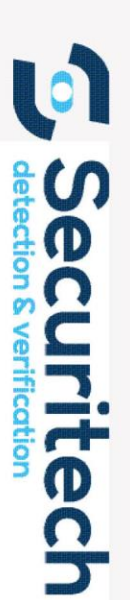

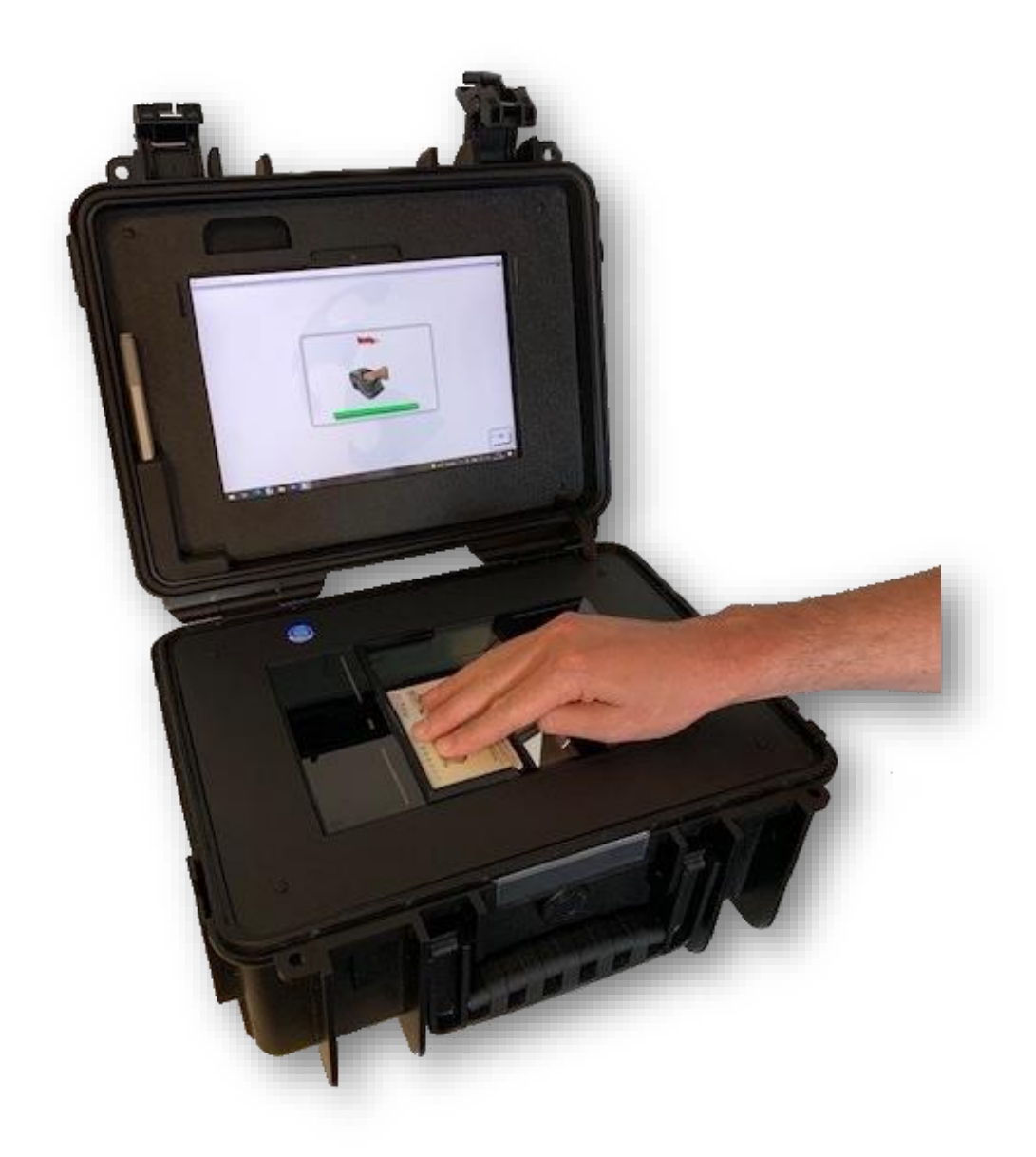

Schijfstraat 18<br>P.O. Box 115 5060 AC Oisterwijk The Netherlands

securitech.nl info@securitech.nl<br>T +31 (0)13 511 46 36

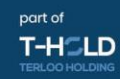

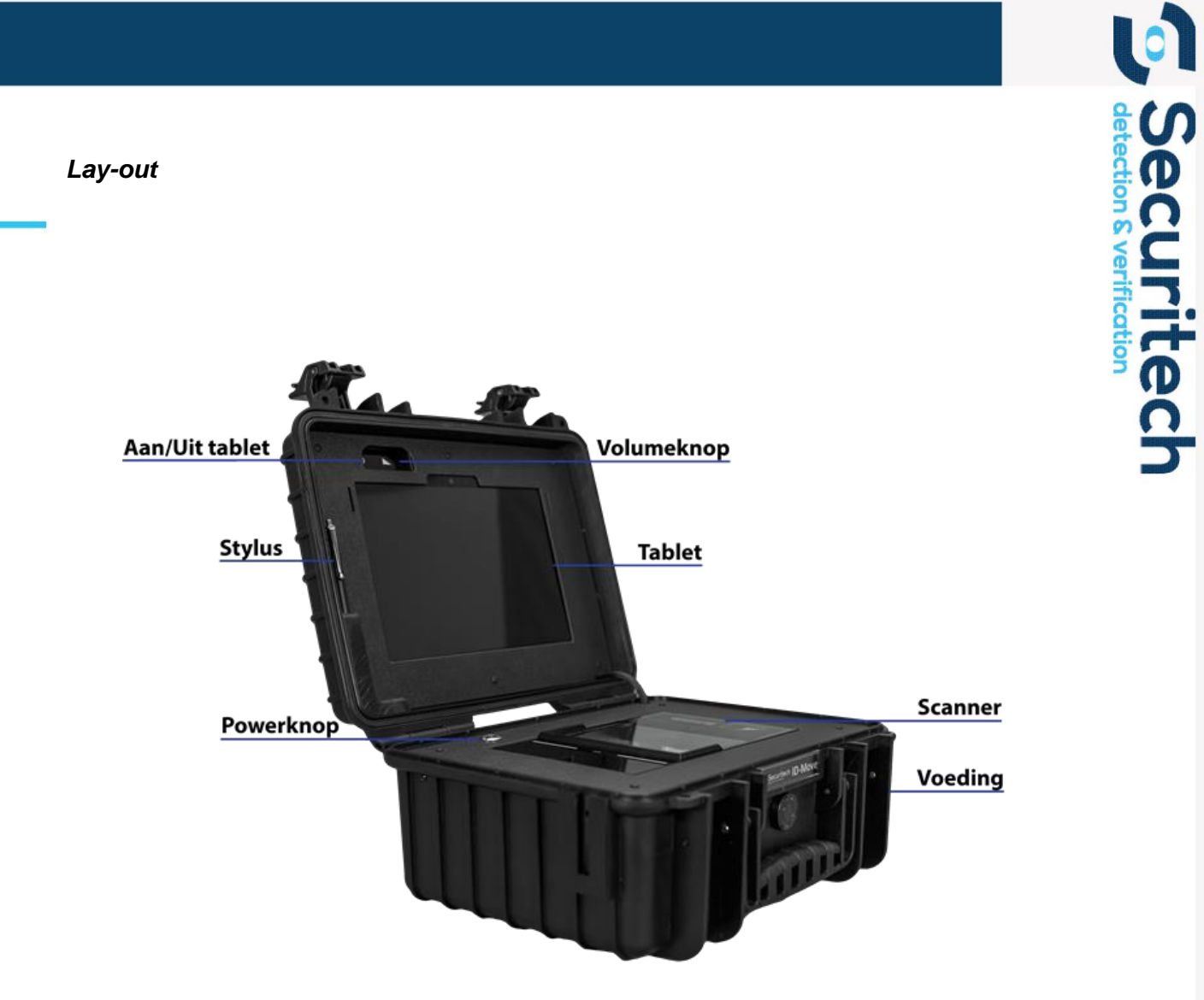

securitech.nl info@securitech.nl<br>T +31 (0)13 511 46 36

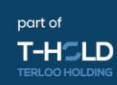

#### *ID Move opstarten*

### Stap 1:

Zet de scanner aan door middel van het indrukken van de Powerknop.

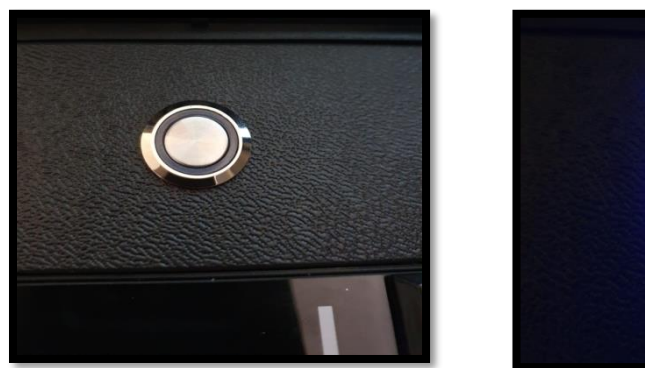

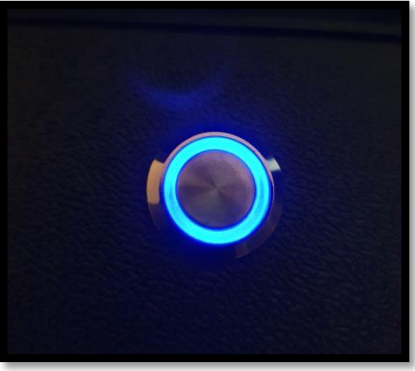

(Uit) (Aan)

# Stap 2:

Schijfstraat 18

5060 AC Oisterwijk

The Netherlands

P.O. Box 115

Houd de aan/uit knop van de tablet ingedrukt tot het Windows logo in beeld verschijnt.

\_\_\_\_\_\_\_\_\_\_\_\_\_\_\_\_\_\_\_\_\_\_\_\_\_\_\_\_\_\_\_\_\_\_\_\_\_\_\_\_\_\_\_\_\_\_\_\_\_\_\_\_\_\_\_\_\_\_\_\_\_\_\_\_\_\_\_\_\_\_\_\_\_\_\_\_\_\_\_\_\_\_

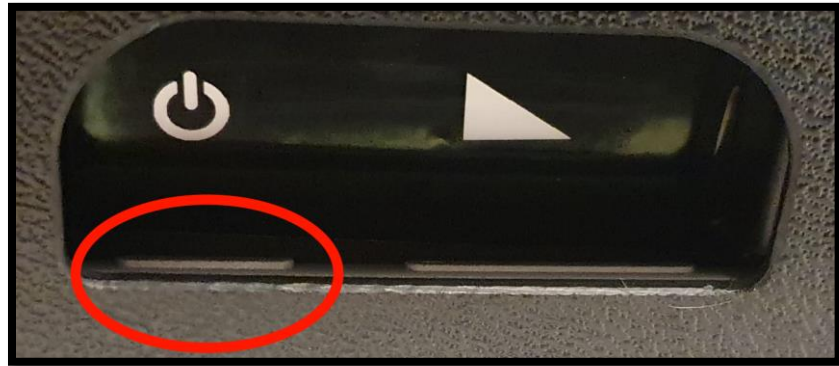

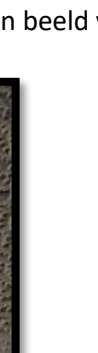

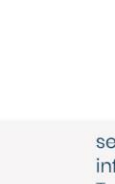

securitech.nl info@securitech.nl  $T + 31(0)135114636$ 

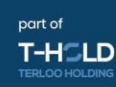

## Stap 3:

(Als u geen Data/Bitlocker heeft - ga dan door naar stap 5)

Dubbelklik op het icoon "Data" op het Bureaublad.

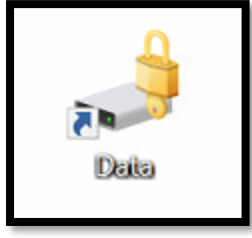

# Stap 4:

Er verschijnt een inlogscherm, hier vult u de meegeleverde inloggegevens in.

Klik daarna op Ontgrendelen.

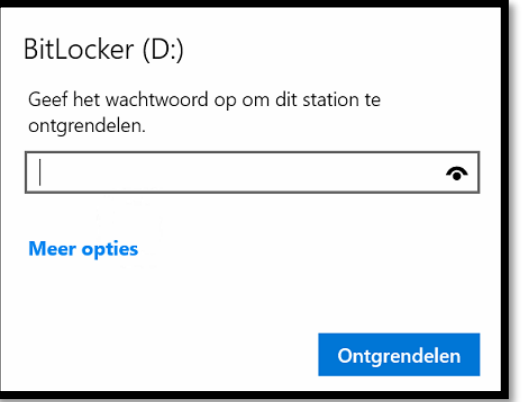

# Stap 5:

Open nu uw onderzoeksprogramma (DocReview of DESKO ID Analyze)

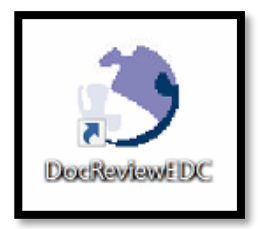

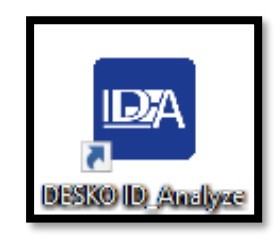

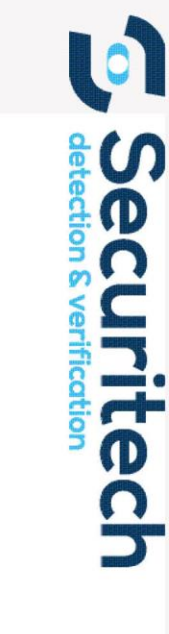

Schijfstraat 18 P.O. Box 115 5060 AC Oisterwijk The Netherlands

securitech.nl info@securitech.nl  $T + 31(0)135114636$ 

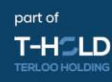

*ID Move afsluiten*

### Stap 1:

Sluit alle opstaande programma's af.

## Stap 2:

Klik op "Start"

### Stap 3:

Klik vervolgens op afsluiten.

#### Stap 4:

Sluit de deksel van de koffer, de scanner schakelt automatisch uit.

(Dit is te controleren door de koffer weer open te maken en te kijken of het blauwe lampje gedoofd is)

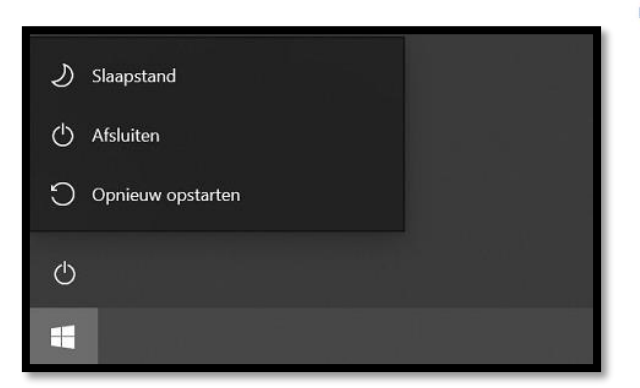

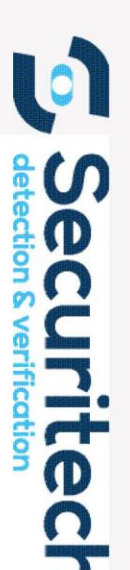

**ID Move gebruiken tijdens het opladen** 

# Stap 1:

Zet de scanner aan door middel van het indrukken van de Powerknop.

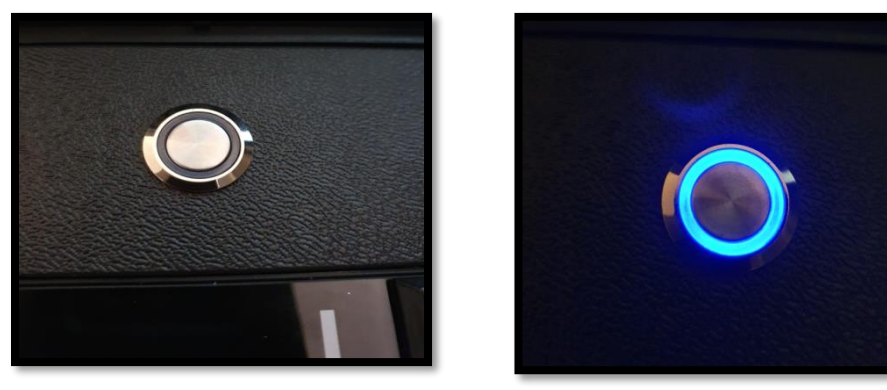

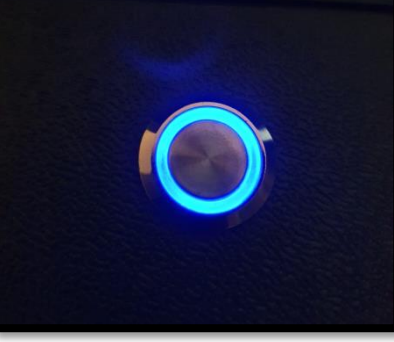

(Uit) (Aan)

# Stap 2:

Sluit de voeding stekker aan op de ID Move (controleer hierbij de oriëntatie waarmee de stekker de koffer in gaat!) zorg ervoor dat de stekker is aangesloten op het stopcontact.

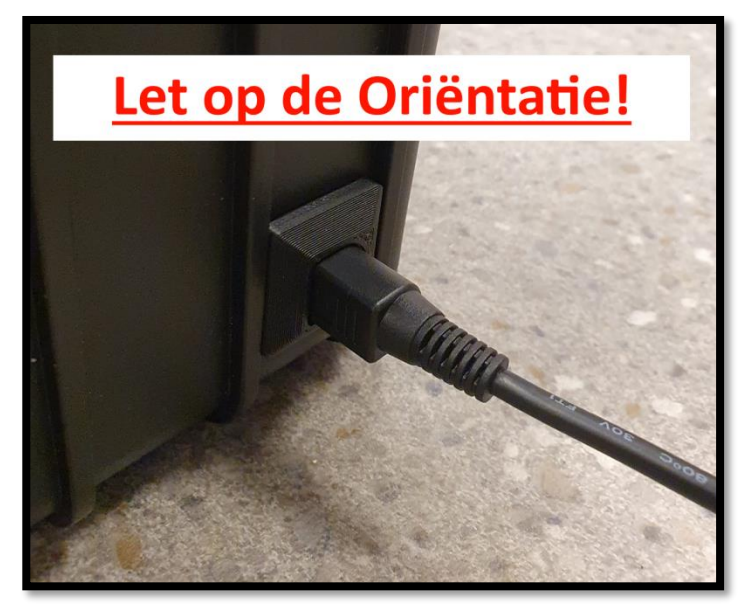

Schijfstraat 18 P.O. Box 115 5060 AC Oisterwijk The Netherlands

securitech.nl info@securitech.nl  $T + 31(0)135114636$  KVK 18054165 IBAN NL50 ABNA 0487 4601 62 BTW NL8074.33.160.B.01 BIC ABNANL2A

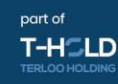

ecurite

# Stap 3:

Nadat u de oplader heeft aangesloten gaat de blauwe lamp weer uit.

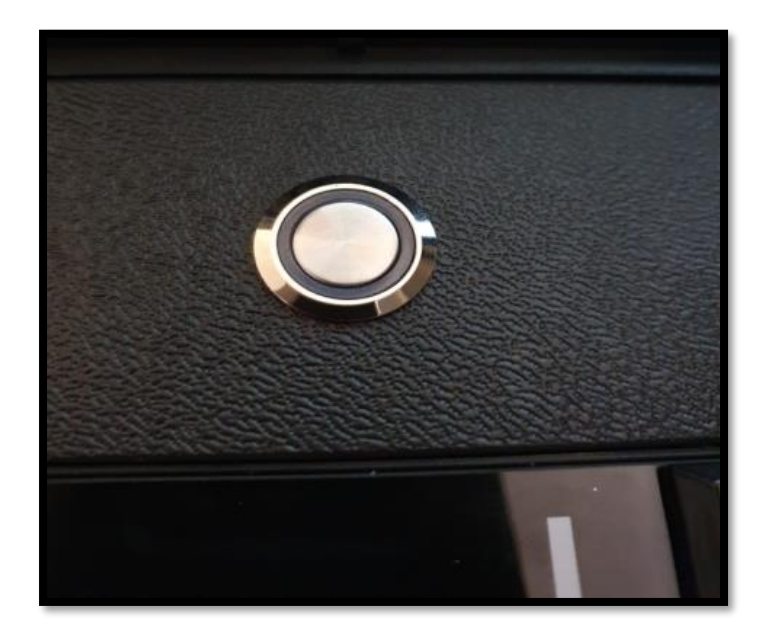

# Stap 4:

Druk nogmaals op de Powerknop van de koffer.

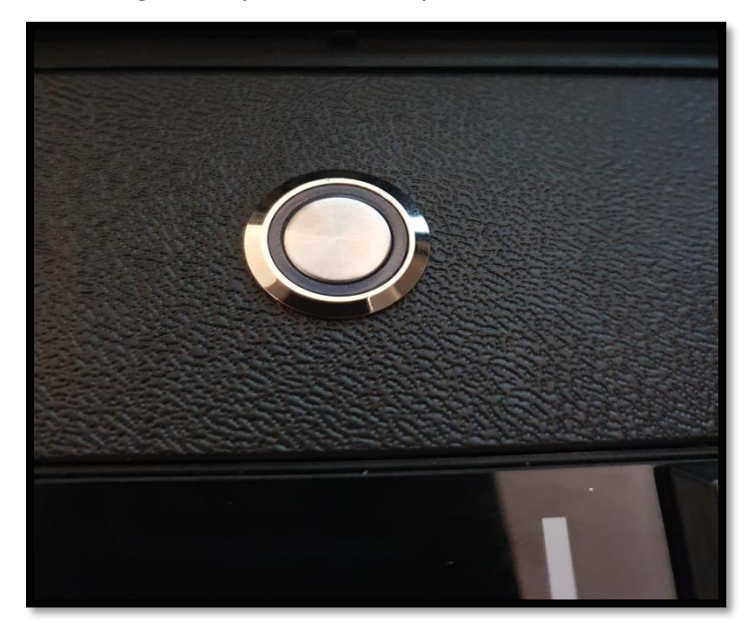

*(De knop moet binnen 10 seconden worden ingedrukt nadat de blauwe lamp uit gegaan is)*

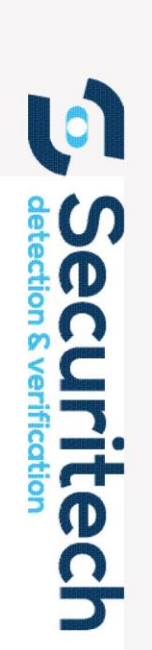

Schijfstraat 18 P.O. Box 115 5060 AC Oisterwijk The Netherlands

securitech.nl info@securitech.nl  $T + 31(0)135114636$ 

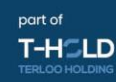

### Stap 5:

Nu gaat de powerknop blauw branden.

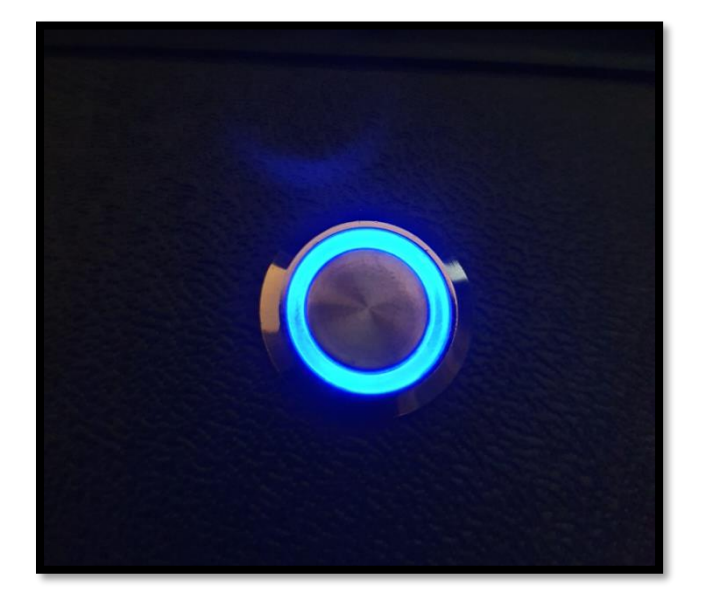

Als de lamp **niet** gaat branden betekent dat de interne batterij van de ID Move te leeg is om te gebruiken tijdens het opladen.

Laad de accu op (ca. 1 uur en probeer het opnieuw)

Of u heeft de knop niet binnen 10 seconden ingedrukt (zie stap 2 t/m 4)

#### Stap 6:

Zet de tablet aan en controleer of de ID Move oplaadt door middel van het icoontje onder in beeld.

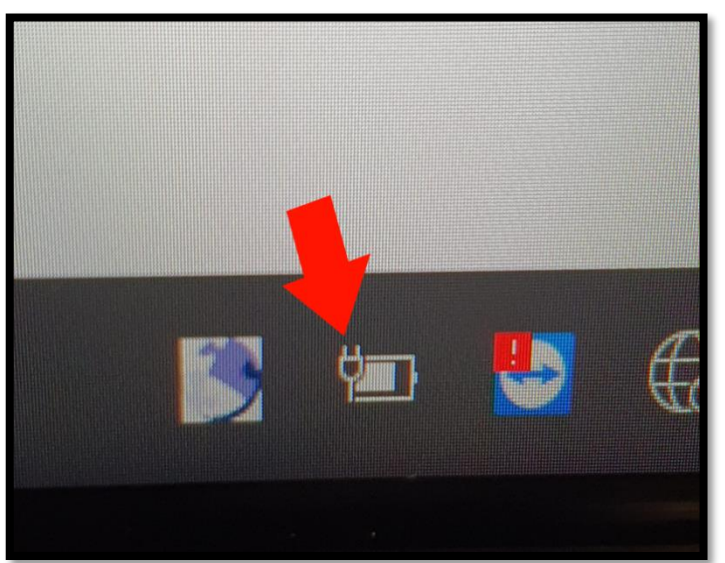

U kunt de ID Move nu gebruiken tijdens het opladen.

*Maakt u langdurig GEEN gebruik van uw ID Move? Leg de ID Move dan niet aan de oplader. Zo behoudt u een goede levensduur van de batterij!*

(Zie oplaadstekker icoon in beeld)

Schijfstraat 18 P.O. Box 115 5060 AC Oisterwijk The Netherlands

securitech.nl info@securitech.nl  $T + 31(0)135114636$ 

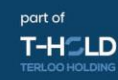

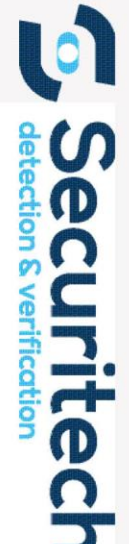

- Mijn scanner gaat niet aan. Wat moet ik doen?
	- Druk op de "Power knop"
	- Is er een magneet in de buurt?
	- Is de interne batterij leeg? Laad de ID Move op met de bijgeleverde oplader.
- Het scherm gaat niet aan. Wat moet ik doen?
	- Houd de Powerknop ingedrukt tot het Windows logo te zien is.
	- Laad de ID Move op.
- Waarom gaat de powerknop uit tijdens het opladen?
	- Dit is een beveiliging van het laad circuit zie handleiding alinea "ID Move opladen tijdens gebruik".
- Waarom gaat de scanner uit als ik de stekker eruit haal?
	- Dit is een beveiliging van het laad circuit hierna dient u nogmaals de powerknop in te drukken.
- De scanner maakt onduidelijke Scanafbeeldingen.
	- Is het scan oppervlakte schoon?
	- Is het document schoon?
	- Is het scan oppervlakte beschadigd?
	- Heeft u het document bewogen tijdens het scannen?
	- Staat de ID Move in te felle belichting (buiten in felle zon)?
	- Neem contact op met de Servicedesk van Securitech.
- Kunt u de scanner van de ID Move niet uitzetten door de koffer dicht te doen?
	- Als de lamp niet uitgaat betekent dat de ID Move te leeg is om afgesloten te worden, laadt de accu wat bij (ca 1 uur en probeer opnieuw).

KVK 18054165 IBAN NL50 ABNA 0487 4601 62 BTW NL8074.33.160.B.01 BIC ABNANI 2A

curitec

- Hoe kan ik zien hoe vol de batterij is?
	- De ID move beschikt over 2 batterijen; één in de tablet en één interne batterij verwerkt in de koffer. Het batterij niveau van de tablet kunt u controleren rechts onder in beeld. Het interne batterij niveau kunt u zelf NIET uitlezen. (Advies is om de ID Move dag van te voren op te laden voor langdurig gebruik)

Mocht u technische vragen hebben bel of mail dan de Helpdesk. 013-5229077 service@securitech.nl

Mocht u document gerelateerde vragen hebben bel dan de Fraudedesk. 013-5229066

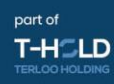

Securitec